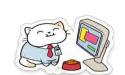

# Club Bytes Vol 16 Dec. 2021

Brought to you by the Lake Gaston Computer Club

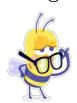

### Word of the Month - Browser Fingerprinting

Websites can use browser fingerprinting to identify you. It works by running a script that looks at specific data your browser sends to the site and compiling a profile of you as a user. It's called a fingerprint because, like with the ones on your fingers, with enough data, it can be made entirely unique.

Before we move on, though, let's clear up some terminology: The terms browser fingerprinting and device fingerprinting are often used interchangeably, but that's not entirely correct. A device fingerprint or a machine fingerprint is information about the device you're on, collected either through a browser or an app.

A browser fingerprint is <u>more specific</u>, and is all of the information gathered through the browser. Besides device information, it includes data like the type and version of the browser that you're using, the operating system that you're rocking, the language that your browser is in, and a lot of other, more minor data points, like screen resolution.

At first glance, this might seem like pedestrian stuff. However, with enough of these data points, the picture of the user on the other end becomes clearer and clearer. Make it precise enough, and the site in question can be pretty sure who you are and use that information to target ads at you.

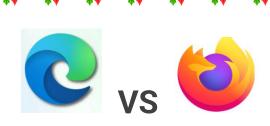

## Microsoft Calls Firefox's Browser Workaround "Improper,"

WIII Block It dave Leclair

Windows 11 lets you choose your default browser, but it <u>takes a lot of clicks</u> and Microsoft sometimes forces you to use Edge, anyway. Firefox had a workaround, but Microsoft calls it "improper" and will soon block it.

https://www.howtogeek.com/768727/microsoft-calls-firefoxs-browser-workaround-improper-will-block-it/

Microsoft doubles down on its strategy to get more Windows 11 users on Edge Mary Jo Foley

Microsoft has been adding new ways in Windows 11 to try to get more users to go with its Edge browser. Earlier this year, it changed the way users could set their default browsers, adding a bunch of new steps that required them to switch a number of settings manually in order to switch away from Edge. Last week, the company took another step by locking the Edge-specific protocol that enabled users to redirect programs to other Web browsers.

https://www.zdnet.com/article/microsoft-doubles-down-on-itsstrategy-to-get-more-windows-11-users-on-edge/

Editorial Comment: I don't know how you feel about this new development, but I don't like not being in control of my choices. One of the cardinal rules in selecting an OS is flexibility and ease of use. W11 appears to be limiting those principles and I think it will create problems for Microsoft.

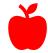

The Best iPad Accessories of 2021

https://www.howtogeek.com/757335/best-ipad-accessory/

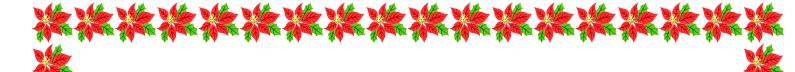

MacRumors Charging Issues with 16-inch MacBook Pro

https://www.macrumors.com/2021/11/30/16-inch-macbook-pro-charging-magsafe-3/

How to Clear Cache on iPhone and iPad SAMIR MAKWANA

Clearing the cache can optimize your iPhone and iPad. Older temporary files take up space and potentially affect the speed and efficiency of your browser and other apps. Here's how you can clear the cache on your iPhone and iPad.

https://www.howtogeek.com/765523/how-to-clear-cache-on-iphone-and-ipad/

Touch ID Not Working on Your MacBook? KRIS WOUK

Touch ID makes logging into your MacBook much easier, at least it does when it works. Every once in a while, Touch ID can stop working, seemingly out of nowhere. Here's how to get it working again.

https://www.howtogeek.com/764813/touch-id-not-working-on-your-macbook-heres-what-to-do/

#### MacBook Pro User's Guide to Living With the Notch

TIM BROOKES

So you've bought or are considering buying a powerful new M1 Pro or M1 Max MacBook Pro with a 14- or 16-inch display. There's just one thing that's bothering you: the notch. But with the right outlook and a few tweaks, you can comfortably enjoy your new Apple-branded slab of aluminum. Here's how.

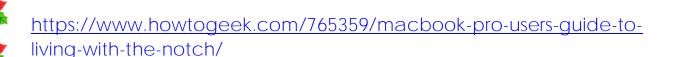

How to Get Rid of Fake iPhone Virus Warnings\_Gary Holder

If you get a virus warning in a pop-up, the first thing to remember is that Apple doesn't send out messages like these; don't tap on it or call any numbers listed on the fake alert. Don't even tap on the pop-up to close it! Some scam alerts seem to have an X or Close option that only resembles a close button but will actually direct you to the phishing site. Instead, follow the steps below:

- 1. Tap the X button on the Safari tab or swipe up to safely close it.
- 2. Open the Settings app.
- 3. Toggle on Airplane Mode; this temporarily disconnects your phone from the internet so you can reset Safari while blocking unwanted access to your iPhone.
- 4. Scroll down and tap Safari.
- 5. Tap Clear History and Website Data.
- 6. While in Safari settings, it's a good idea to make sure Block Popups and Fraudulent Website Warning are also toggled on.
- 7. Tap on Settings in the upper-left corner.
- 8. Toggle Airplane Mode back off.

Now you can open Safari again; at this point, Apple virus scams shouldn't be appearing anymore. If you didn't click on or interact with the fake virus warning, all should be well with your iPhone.

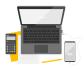

Geeky Stuff

What Is a Network Adapter?

If you've ever tried to fix a networking issue, you've likely come across discussions about network adapters. Network adapters are

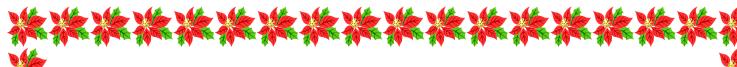

one of the many pieces that connect us to the internet. Without one you are like a fish out of water.

https://www.howtogeek.com/764894/what-is-a-network-adapter/

### What Is Car Key on Android? JOE FEDEWA

Android phones do a lot more than make phone calls.

They're <u>cameras</u>, <u>GPS navigators</u>, <u>credit cards</u>, and <u>so much more</u>.

What if it could also be the key to your car? That's exactly what Android 12's "Car Key" feature does.

https://www.howtogeek.com/762505/what-is-car-key-on-android-and-how-does-it-work/

Why Are There So Many Zero-Day Security Holes? DAVE MCKAY

A zero-day vulnerability is a bug in a piece of software. Of course, all complicated software has bugs, so why should a zero-day be given a special name? A zero-day bug is one that has been discovered by cybercriminals but the authors and users of the software don't yet know about it. And, crucially, a zero-day is a bug that gives rise to an exploitable vulnerability.

https://www.howtogeek.com/760042/why-are-there-so-many-zero-day-security-holes/

How to Wipe (Securely Erase) Your Devices Before Disposing of or Selling Them CHRIS HOFFMAN

Be sure to wipe your storage drives, laptops, smartphones, tablets, and anything that potentially contained sensitive files before getting rid of it. Whether you're disposing of it, selling it, or giving it away, you should securely erase your data first.

This is necessary because it's possible to <u>recover deleted files</u> <u>from many types of drives</u>. Data isn't always immediately removed from an underlying drive if you delete it in the normal way.

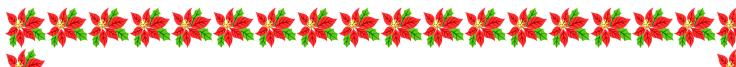

USB Drives, External Hard Drives, and SD Cards
A wipe process is necessary for USB drives and external hard drives.
Yes, even though your USB drive contains solid-state flash memory—
and even though your external hard drive might contain a proper solid-state drive—you need to keep this in mind.

<u>TRIM isn't supported via the USB interface</u>, which means someone could potentially recover sensitive files from an old USB drive after you get rid of it.

To <u>wipe an external drive on Windows</u>, you don't need a special drive-wiping tool. You can just format the drive from within Windows, but you must perform a "full" format and avoid the "Quick Format" option.

This works on Windows 10, Windows 11, and any other modern version of Windows. Starting with Windows Vista, the Full Format option was changed to always write zeros to the entire drive to ensure data is fully erased.

Bear in mind that solid-state storage only has a limited number of writes. This will reduce your drive's lifespan, especially for cheap flash drives. You wouldn't want to do this all the time. But, if you're about to dispose of the drive, that's fine.

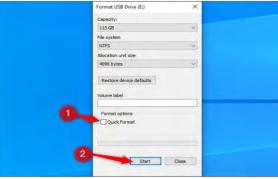

On a Mac, open the "Disk Utility" application, select the external drive in the list on the left, and click the "Erase" button in the toolbar. (You can also right-click the external drive in the list and select "Erase."

By default, your Mac will note securely wipe the drive. To change this, click the "Security Options" button, drag the slider at least one notch to the right to that the tool says it will write a pass of random data, and then click "OK." Select a file system for the drive and click the "Erase" button to continue.

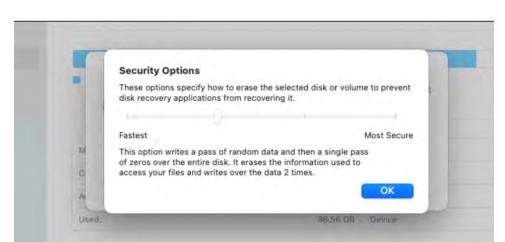

Laptops, Desktops, and Internal Hard Drives

On a laptop or desktop, your internal hard drives only need to be wiped if they're mechanical hard drives or <u>hybrid hard drives</u>. When you delete a file on a solid-state drive, the file is automatically wiped from the drive due to <u>TRIM</u>—this helps keep your SSD speedy.

The below tricks are only necessary if you're using a mechanical or hybrid hard drive. Don't do this for solid-state drives — it's both a waste of time and will cause unnecessary wear to the SSD.

On Windows 10 or 11, you can simply choose to "Reset" your PC and tell Windows to "clean" the drive during the process. This wipes the drive, will ensure none of your files can be recovered later.

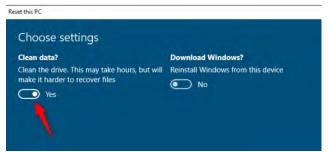

If you're using Windows 7, Linux, or another operating system, you can boot your computer from a tool like <u>DBAN</u>. This tool will boot up and erase your computer's hard drives, overwriting them with random data. You'll have to reinstall Windows or Linux afterward before anyone can use the computer again, of course.

Just <u>a single wipe pass should do it</u>.

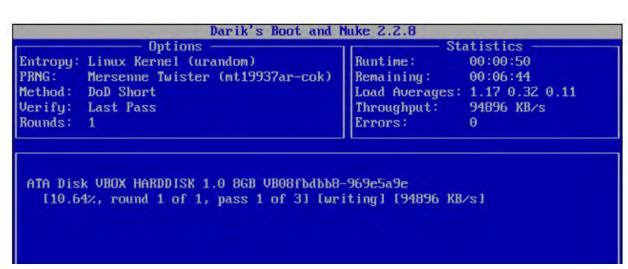

On a Mac with a mechanical hard drive, you can <u>boot into</u> <u>Recovery Mode</u> and <u>use the Disk Utility application</u> to erase the hard drive before <u>reinstalling macOS</u>.

However, you probably don't have to do this. Your Mac uses <u>File Vault encryption</u> by default, so reinstalling macOS will ensure the encryption key is removed and any scraps of files can't be recovered. However, if you disabled File Vault encryption, wiping your drive in this way is a good idea.

#### Smartphones and Tablets

Apple's iPhones and iPads use encryption, which means you can just <u>reset them</u> the "Erase All Content and Settings" option under Settings > General > Reset. After doing so, your personal data will be inaccessible. Any fragments of data are stored on the device in encrypted form, and no one can access them.

| 3:01 ₹           |                 | all <b>♦ ■</b> ) |
|------------------|-----------------|------------------|
| ✓ General        | Reset           |                  |
| Reset All Settin | gs              |                  |
| F                | nt and Settings |                  |

Modern Android phones also use encryption by default. You can <u>restore your Android device to factory settings</u> to wipe your data.

Because the data stored on the device was encrypted before you performed the factory reset, the data stored on the device will be scrambled and incomprehensible.

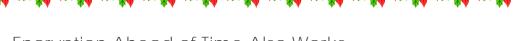

Encryption Ahead of Time Also Works

You could also just <u>enable full-disk encryption</u> ahead of time. When you use encryption, your data can't be recovered without your encryption passphrase. Any bits of leftover data and other files will be on the drive in an encrypted, scrambled state. People using data forensics software won't be able to pick out any fragments of data.

For example, <u>Chromebooks always use encryption</u>, so simply performing a factory reset will ensure your data isn't accessible.

If you have a CD or DVD you want to remove sensitive files from, you can erase it if it's rewriteable. Otherwise, be sure to physically destroy the CDs or DVDs before disposing of them. This could mean grabbing a pair of scissors and cutting them into one or more parts.

### Internet tracking: How and why we're followed online

Written by Clare Stouffer, a NortonLifeLock employee

Ever feel like advertisements are ... following you? From webpages to your social media feeds and maybe even as commercials on your favorite streaming platform?

You're not alone. You're being tracked. We all are.

Internet tracking is virtually standard practice for web browsers and internet-connected devices, with websites watching how we engage with their content to improve user experiences and advertisers poring over our data to target us with relevant products and services, among other rationales.

This doesn't necessarily mean you or your data collected is at risk, but shouldn't we all know how and why our data is being collected? It's our data, after all. That's precisely what we're exploring here — the what, why, and how of internet tracking, plus tips to cover your digital tracks, if you choose to.

What is internet tracking: An overview + FAQs

Internet tracking is an analysis of online users' behaviors, generally for the purpose of delivering a more personalized browsing experience. It's also referred to as browser tracking, digital tracking, data tracking, or web tracking.

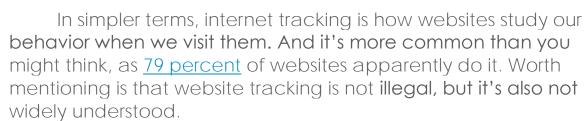

Click the link below to learn the Good, Bad, and Ugly of internet tracking and what you can do to cover your tracks.

https://us.norton.com/internetsecurity-crm-onlineprivacy-internettracking.html?om\_em\_cid=hho\_email\_CRM\_EMAIL\_US\_BLST\_ACT\_DSP\_ LifeLock\_2021\_09\_SEPTNEWS\_symtec.10018642

Q&A: Is it safer to do banking on my computer or phone? Written by a NortonLifeLock employee for Norton LifeLock

Question: I do almost all my banking online, but sometimes it makes me nervous. Is it safer to do banking on my computer or phone?

Answer: Isn't it nice to have two ways to bank without waiting in line or handling stacks of cash? But choices can create confusion. Sometimes even cybersecurity experts can't agree on whether it's safer to bank by computer or phone.

Some point out that it's easier to accidentally download spyware on a computer. But — there's always a but, right? — the FBI has warned that fraudsters are exploiting the growing use of mobile banking apps. So, if you're using your computer, make sure you connect with a secure private network and use updated security software. If you're using public Wi-Fi, a VPN — short for virtual private network — is essential. Also, turn on multi-factor authentication to keep your account extra secure.

Prefer to use your phone? Follow these tips for secure mobile banking:

- 1. Get the mobile banking app. Don't log into the bank's website from your phone's internet browser. You could accidentally end up on a fake banking site created by a cybercriminal.
- 2. Use a link from the bank to get the app. Download the app through a link provided by your bank. This will help you avoid

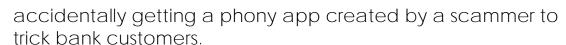

3. Lock down your phone. Set a strong passcode to keep others out of your banking app. Remember to log out of the app when you're done banking, and don't store your app password on your phone. Want more tips on safe mobile banking? Check out this banking cybersecurity advice from the American Bankers Association.

Famous ex-con man warns of two red flags in almost every scam

Frank Abagnale, made famous in the movie "Catch Me If You Can," says technology may have changed the ways scammers operate, but it has not changed how scams work.

To view the 3-minute video: Ctrl + Click to follow the link.

https://www.wimp.com/famous-ex-con-man-warns-of-two-red-flags-in-almost-every-scam/

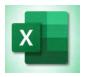

How to Set the Print Area in Microsoft Excel sandy writtenhouse

If you frequently <u>print a certain part of your spreadsheet</u>, you can choose a designated print area in Microsoft Excel. This saves you from having to select it every time you want to print. We'll show you how.

https://www.howtogeek.com/760456/how-to-set-the-print-area-in-microsoft-excel/

How to Hide or Unhide Columns in Microsoft Excel SANDY WRITTENHOUSE

Just because you have a spreadsheet full of data doesn't mean you want to see it all at once. You can hide columns in Microsoft Excel that you don't need at the moment. Then simply unhide them when you're ready.

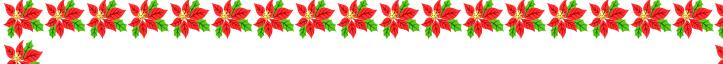

https://www.howtogeek.com/757137/how-to-hide-or-unhide-columns-in-microsoft-excel/

How to Wrap Text in Microsoft Excel DAVID BUCK

Wrapping your text in <u>Microsoft Excel</u> keeps your easy to read. It also makes the width of your columns more consistent, which will help your spreadsheets look more professional. Here are four different ways to do it.

https://www.howtogeek.com/752825/how-to-wrap-text-in-microsoft-excel/

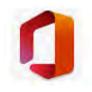

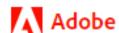

Office 365

Create PDFs from Microsoft Office Files

Easily convert Microsoft Word, Microsoft Excel, and Microsoft PowerPoint documents to PDF using the Create PDF tool in Acrobat DC. You can also convert documents without leaving the application using the Acrobat task ribbon in Office for Windows or the Print command in Windows or Mac OS.

https://helpx.adobe.com/in/acrobat/how-to/create-pdf-files-word-excel-website.html

https://helpx.adobe.com/acrobat/using/exporting-pdfs-file-formats.html

How to Make an Infographic in Microsoft PowerPoint MARSHALL GUNNELL

Microsoft PowerPoint is known for presentations, but if you properly utilize some of the basic tools PowerPoint has to offer, you can also

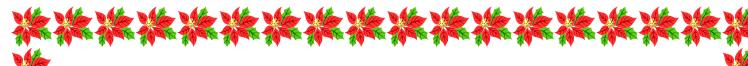

design a beautiful infographic and then download it as an image to use as you wish.

https://www.howtogeek.com/760698/how-to-make-an-infographic-in-microsoft-powerpoint/

How to Make a Microsoft PowerPoint Presentation Into a Video MAKESH MAKVANA

There are many reasons to turn a presentation into a video. Maybe you want to send someone a presentation but they don't have PowerPoint installed. Or, maybe you want to <u>upload your</u> presentation to a site that only accepts videos.

PowerPoint has a built-in option to convert presentations to videos. When you perform this conversion, all your original animations, transitions, and media items are preserved. Your resulting video also includes all recorded <u>timings</u>, <u>narrations</u>, ink strokes, and laser pointer gestures (though you can choose not to include these if you want).

https://www.howtogeek.com/757887/how-to-make-a-microsoft-powerpoint-presentation-into-a-video/

Get to the Quick Access Toolbar Faster in Microsoft Office SANDY WRITTENHOUSE

Along with the ribbon containing the tools you need; Microsoft Office provides a Quick Access Toolbar. This tiny bar can hold actions you perform often like undo, redo, save, or open. However, access to it can and should be faster and easier.

https://www.howtogeek.com/758052/get-to-the-quick-access-toolbar-faster-in-microsoft-office/

Microsoft Has a New Office App for Collaboration Dave LECLAIR

Microsoft is bringing a new productivity and collaboration canvas to Microsoft 365 subscribers called Loop. The company announced the app and said it aims to merge elements

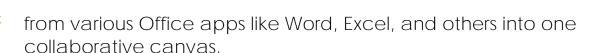

https://www.howtogeek.com/766031/microsoft-has-a-new-office-app-for-collaboration/

Your Android phone could run even better. Jason Cipriani, Rick Broida

Android comes with an abundance of settings that allow you to customize and improve smartphone experience. By default, Android picks what it considers the best settings, but depending on the type of user you are -- beginner, average or pro -- tinkering with your Android preferences and settings is a good idea to get the most out of your device.

https://www.cnet.com/tech/mobile/your-android-phone-could-runeven-better-change-these-settings-asap/

How to Draw a Line Through Words in Microsoft Word

When working in Microsoft Word, you've probably seen two different kinds of text with lines through it (commonly called a "strikethrough"). Red text with a red line through it happens when you delete text while the collaborative Track Changes feature is on. Black text with a black line just has special character formatting applied. Here's how it works.

https://www.howtogeek.com/361599/how-to-draw-a-line-through-words-in-microsoft-word/

## Meta

Why Facebook Wants to Forget Your Face DAVE LECLAIR Facebook recently announced it's changing the name of the company to Meta, but that's not the only big change. Facebook is no longer using facial recognition to tag photos and is deleting over a billion people's facial data. Here's why.

https://www.howtogeek.com/766199/why-facebook-wants-to-forget-your-face/

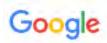

New Gmail Security Threat Arises! Outlook and Other Popular Email Services Targeted as Well Griffin Davis

A new Gmail security threat is currently targeting email users. Experts claimed that the new malicious campaign also affects other popular email services, such as Outlook.

This is why they are urging consumers to avoid clicking messages from unknown contacts or verify the source before accessing the links provided in the message. Currently, hackers and other cybercriminals are targeting email services and applications. Gmail has already fallen to online attackers for the past few months.

Now, Gmail and Outlook users are facing another security threat, which specifically tricks users into telling them to purchase high-value products. Tickets are included in these sold items.

New Gmail Security Threat

According to <u>Express UK</u>'s latest report, the new malicious email message claims that if users want to purchase the expensive items being offered, they need to call the customer service number stated in the message.

However, the number would direct you to one of the involved cybercriminals. This online attacker would then ask for your personal details to steal your money.

On the other hand, they would also force their victims to install malicious apps and other files into their PC or smartphones. Right now, this is just one of the security issues that Gmail and other online services are suffering from.

Recently, we reported that 4th Gen Intel CPUs have a new vulnerability, which is claimed to be caused by the

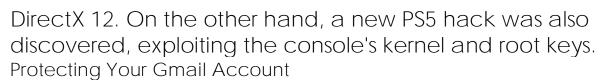

Security experts explained that the best thing you can do to avoid the new malicious email is to avoid clicking any link or calling any number provided by an unknown message.

But, the Google Account Help website also provided some tips so that you can protect your Gmail account. Here are some of them:

- Always customize your Gmail settings.
- Don't forget to update your email application.
- Choose a strong password, which can't be easily identified by your friends and relatives as well.
- If you are receiving spams, phishing messages, and scams, always report it to Gmail's customer service.

How to Send Directions From Google Maps on Desktop to Your Phone JOE FEDEWA

Google Maps for iPhone and Android is great, but sometimes the journey begins on your desktop **computer**. Thankfully, it's super easy to send those directions to your phone. You can pick things up there and be on your way.

https://www.howtogeek.com/762369/how-to-send-directions-from-google-maps-on-desktop-to-your-phone/

How to Increase Google Search Results Per Page MAHESH MAKVANA

By default, when you search for something on Google, the site displays 10 results per page. If you'd like to see more results, you can <u>increase the results count</u> from a settings option on Google.

https://www.howtogeek.com/764493/how-to-increase-google-search-results-per-page/

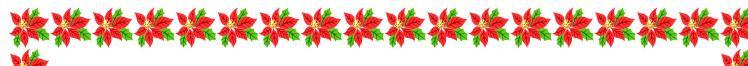

# Using Google Photos? Here's Why Partner Sharing Is Essential JOE FEDEWA

Google Photos is arguably the company's best product. It offers a huge range of <u>powerful tools</u> and sharing features. If you and a partner both use Google Photos, there are some incredible features you should be using.

https://www.howtogeek.com/763562/using-google-photos-heres-why-partner-sharing-is-essential/

How to Clear Your Browsing History in Google Chrome

If you use Google's Chrome browser, and chances are you probably do, then you may want to clear your browsing history from time to time. It's always a good idea to do this for the sake of privacy, and it's not that difficult to do.

https://www.howtogeek.com/247287/how-to-clear-your-browsing-history-in-google-chrome/

# How to Recover Your Forgotten Gmail Password

As one of its earliest services, Gmail remains the cornerstone of Google's online presence. So, when you forget your Gmail password, and I don't want to overstate things here, it's basically like you're an Internet ghost haunting the halls of your former life.

Okay, it's not that bad. But you'll want to change your password and gain access to your account as quickly as possible.

https://www.howtogeek.com/304996/how-to-recover-your-forgotten-gmail-password/

Google Play Store Removes Two Apps with Malware Tech Times

Two Google Play Store apps have been found to contain malware known as Joker, and it is highly recommended that you delete them right away should you have them.

Google has removed two apps, Smart TV Remote and Halloween Coloring, after containing malware. The apps and their developers have been banned from the Play Store.

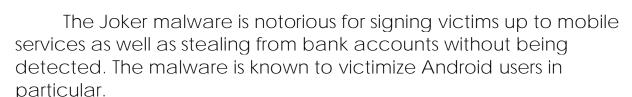

The Joker malware made headlines a few times this year. One of which is because it affected half a million Huawei devices in April. Most recently, a "Squid Game" app was discovered to have malware.

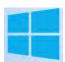

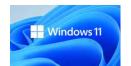

# How to Block the Windows 11 Update From Installing on Windows 10 MAHESH MAKVANA

If you are not ready to <u>upgrade to Windows 11</u> yet, you can block release updates and manually allow only the updates you want to make sure Windows 11 doesn't get installed on your Windows 10 PC. We'll show you how to do just that.

HTTPS://WWW.HOWTOGEEK.COM/765377/HOW-TO-BLOCK-THE-WINDOWS-11-UPDATE-FROM-INSTALLING-ON-WINDOWS-10/

# How to Lock Desktop Icons in Place on Windows 11

Windows sometimes likes to rearrange your desktop icons when you restart Windows or download a new application and add the desktop icon. The cause of this is a built-in feature that's enabled by default. Here's how to turn it off.

HTTPS://WWW.HOWTOGEEK.COM/762816/HOW-TO-LOCK-DESKTOP-ICONS-IN-PLACE-ON-WINDOWS-11/

# Windows 11 Update Fixes Bugs in Snipping Tool and Other Apps Dave Leclair

Microsoft ran into quite a problem when it missed some expired certificates that caused a bunch of <u>built-in Windows 11 apps to stop working</u>. Fortunately, the company has rushed out a Windows Update that'll solve the problem.

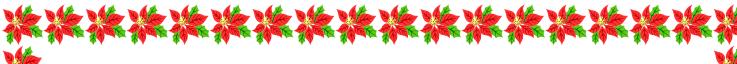

HTTPS://WWW.HOWTOGEEK.COM/766847/WINDOWS-11-UPDATE-FIXES-BUGS-IN-SNIPPING-TOOL-AND-OTHER-APPS/

How to Uninstall an Update in Windows 11 MAHESH MAKVANA Think a recently installed update is causing any issues on your Windows 11 PC? You can roll back the update and undo all the changes that it made to your computer. We'll show you how to uninstall both updates and builds in Windows 11.

https://www.howtogeek.com/762184/how-to-uninstall-an-update-in-windows-11/

You Can Now Copy and Paste Between Android and Windows Dave Leclair

Anyone who uses Microsoft's SwiftKey keyboard on Android is in for a treat, as the keyboard now supports copying and pasting between Android and Windows, which is extremely useful to have. It is free on the Microsoft Store. You will have to install it as it does not come on Android.

https://www.howtogeek.com/765981/you-can-now-copy-and-paste-between-android-and-windows/

Windows 11 Is Randomly Making Tons of Empty Folders DAVE LECLAIR

If you're a fan of random temporary folders on your computer, there's a returning Windows bug that has made its way to Windows 11. The bug causes empty folders to appear in the system directory, which is a weird bug that sometimes happened in Windows 10, too. <a href="https://www.howtogeek.com/765920/windows-11-is-randomly-making-tons-of-empty-folders/">https://www.howtogeek.com/765920/windows-11-is-randomly-making-tons-of-empty-folders/</a>

You Can Get Firefox From the Microsoft Store Now DAVE LECLAIR

One of the most exciting things about the <u>new Microsoft Store</u> is its support for all sorts of different applications. Making its way to the store as the first major web browser is Firefox, and you can download it right now.

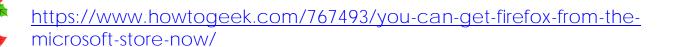

#### HFF SAVY

The Best eReaders of 2021

Looking for some Christmas presents? Check out these suggestions. <a href="https://www.howtogeek.com/735232/best-ereaders/">https://www.howtogeek.com/735232/best-ereaders/</a>

## A Bit of Humor

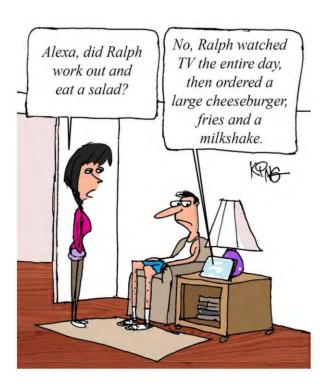

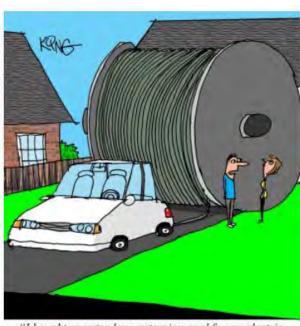

"I bought an extra long extension cord for my electric car. I can now go 300 miles. Unfortunately, the cars driving behind me don't appreciate it."

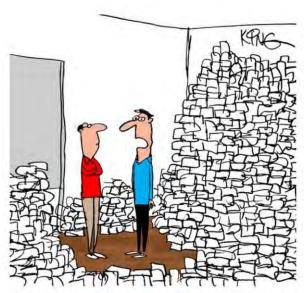

"The printer I just bought only cost \$50. But all the cartridges it requires cost an additional \$12,000."

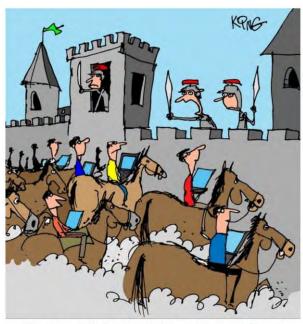

"They sent their geeks! Drop your swords and grab your computers! It's a cyber attack!"

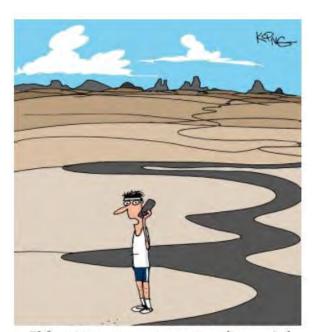

"I forgot to program my smartwatch to remind me to stop running. I'm about 1,200 miles away."

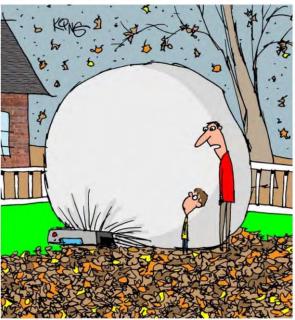

"As you can see, the robot leaf vacuum doesn't empty the bag. That's your job."

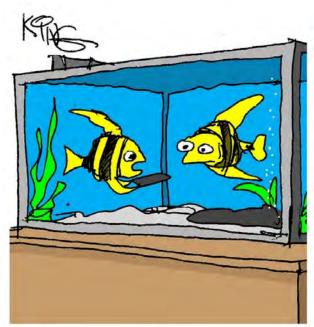

"Of course your phone got wet. We live in an aquarium. I don't think rice will help."

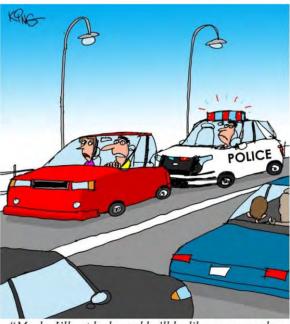

"Maybe I'll get lucky and he'll be like everyone else and unfollow me."

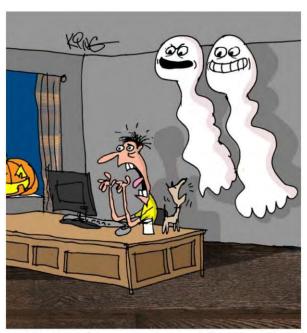

"He claims he can never be scared. So to test that, I temporarily deleted all his data. He was wrong."

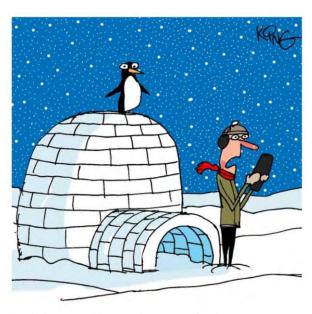

"Judging by where I've been transferred to, I think my boss is still unhappy with me for opening that attachment and infecting all the computers with a virus."